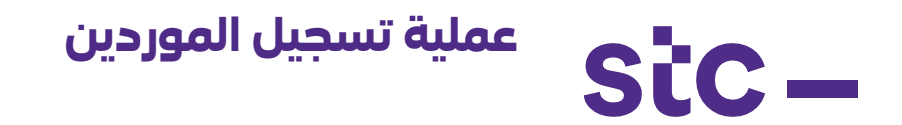

## **مقدمة**

حتى يتمكن أي مورد من التعامل مع شركة الاتصالات الكويتية (stc)، فمن الضروري أن يتم تسجيله أولاً.

## **الهدف**

توفير التوجيه والإرشاد للموردين أثناء عملية التسجيل ومساعدة فريق المشتريات في دعم الموردين في حالة طلب أي معلومات.

## **النهج**

بالنسبة لأي موردين غير مسجلين، يجب عليهم التسجيل أولاً ليصبحوا مؤهلين للمشاركة في طلبات عروض الأسعار. يمكن للموردين استخدام الرابط أدناه للتسجيل:

<https://stc.com.kw/en/about/vendor-relations>

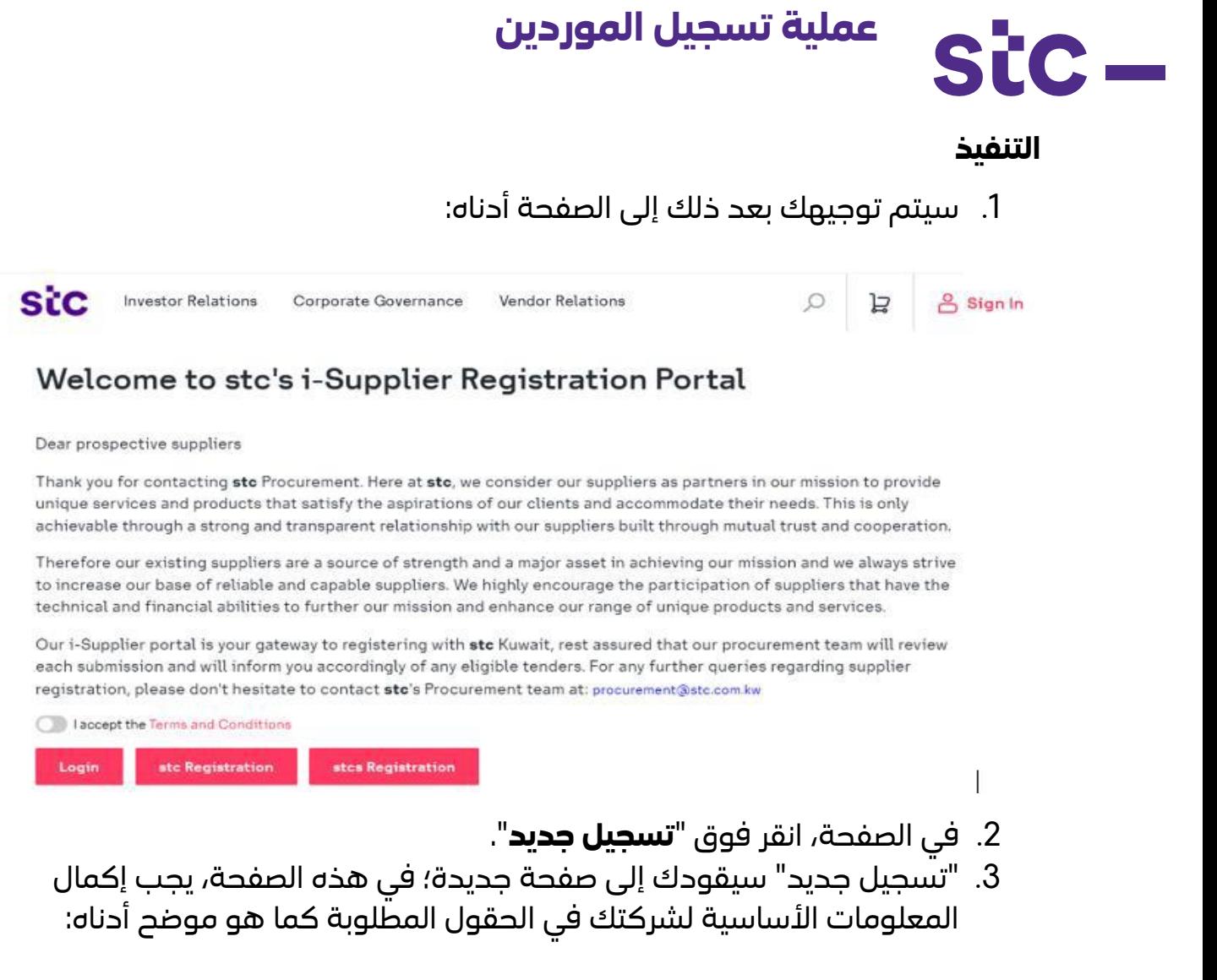

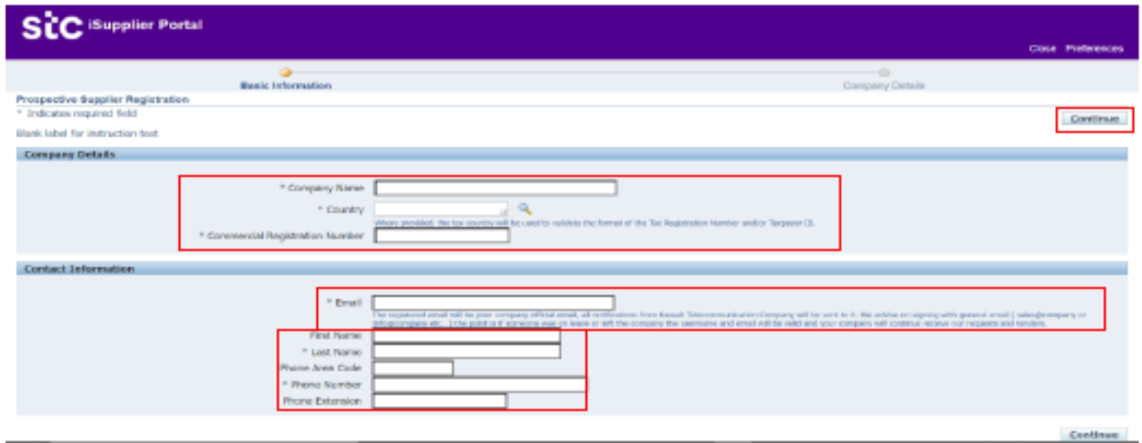

- 4. جميع مربعات النص المميزة بعلامة النجمة (\*) هي حقول إلزامية مطلوب تعبئتها
	- .5 بمجرد ملء جميع البيانات، اضغط على "**متابعة**"
		- .6 في الصفحة التالية أكمل بيانات الشركة

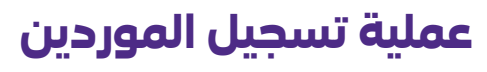

stc-

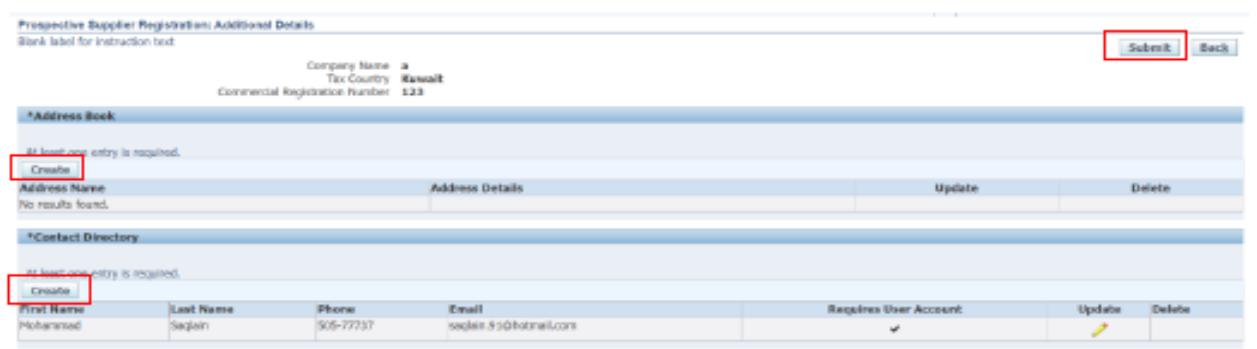

.7 الخطوة التالية هي إضافة المعلومات والمرفقات المطلوبة في الصفحات التالية أدناه: **أ.**

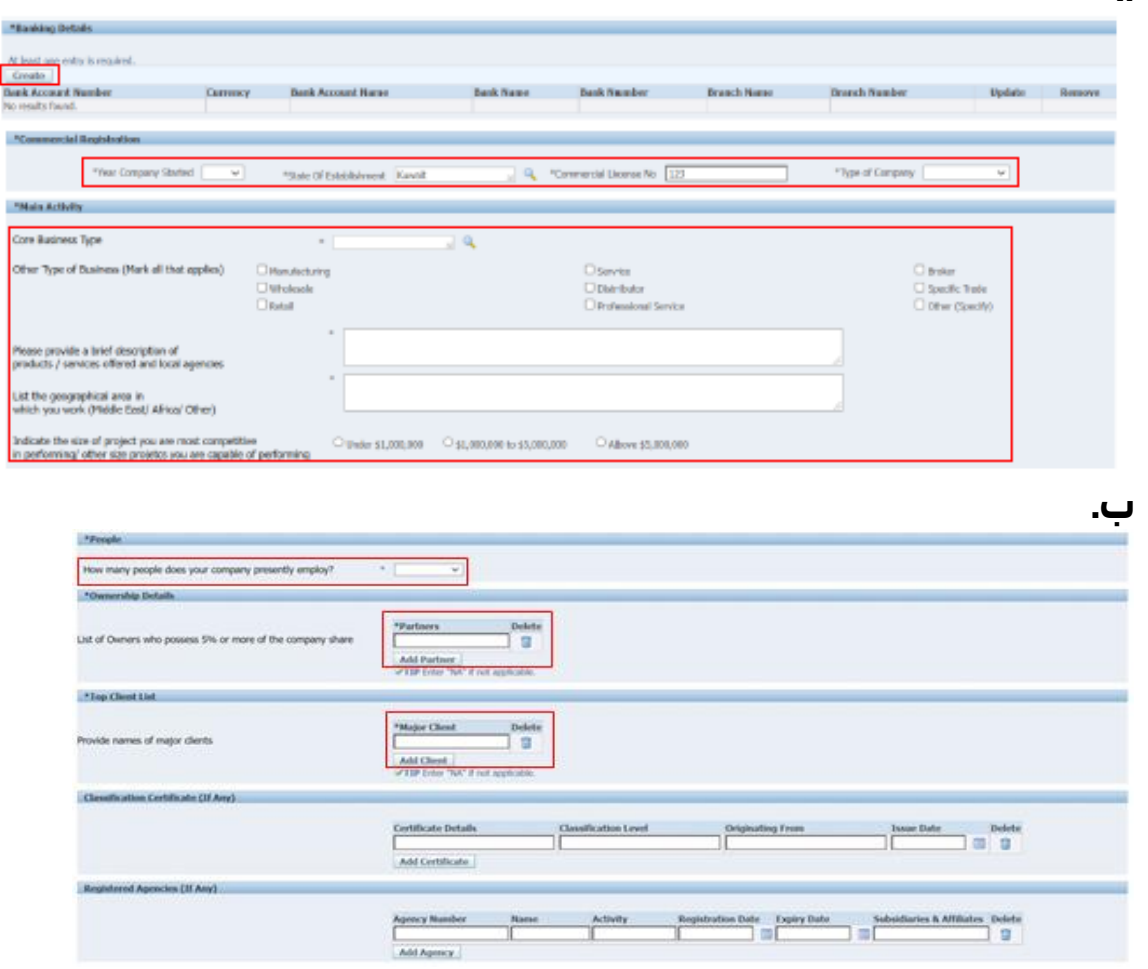

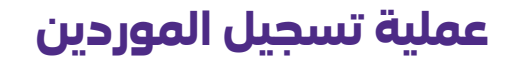

Stc.

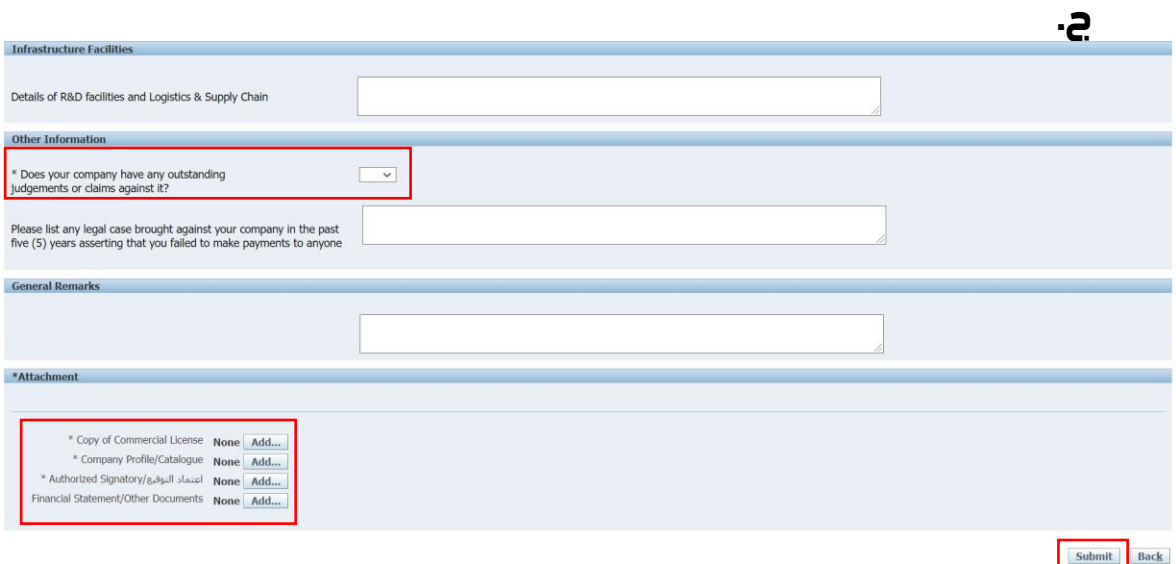

- .8 بمجرد إضافة جميع المعلومات المذكورة أعاله، يمكن للمورد تقديم طلب التسجيل.
- .9 عند تقديم الطلب، ستتحقق stc من صحة المعلومات المقدمة والمستندات المرفقة.
- 10.إذا كانت المعلومات المقدمة دقيقة، فسيتم تقديم الطلب للاعتماد النهائي وإرسال رسالة بريد إلكتروني بالموافقة على التسجيل أو رفضه.
- .11 إذا كانت أي من المعلومات المقدمة مضللة أو غير كاملة، فسيتم رفض الطلب وسيتعين على المورد إعادة العملية بأكملها مرة أخرى.
	- .12 بمجرد إتمام جميع الخطوات، سيتلقى المورد إشعاًرا إما بالموافقة أو الرفض.